## **Täiendusõppija hinnetelehe kuni 02.03.2017 muutmine**

Muuta on võimalik loomisel ja väljastatud olekus hinnetelehti. Muuta saab neid ainult ükshaaval. $\odot$ 

Hinnetelehe muutmiseks [otsige dokument välja](https://wiki.ut.ee/display/ois/Dokumentide+otsimine), avage see ja vajutage tunnistuse alaservas nupule **Muuda** (vt joonis ), sisestage muudatused (nt lisainfo vms) ja vajutage nupule **Salvesta**.

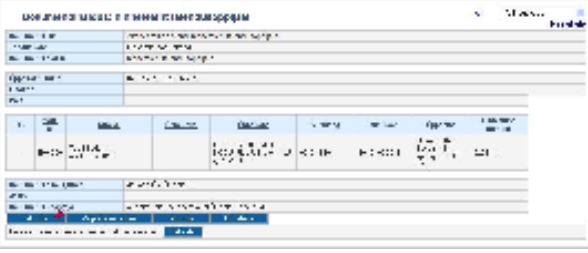